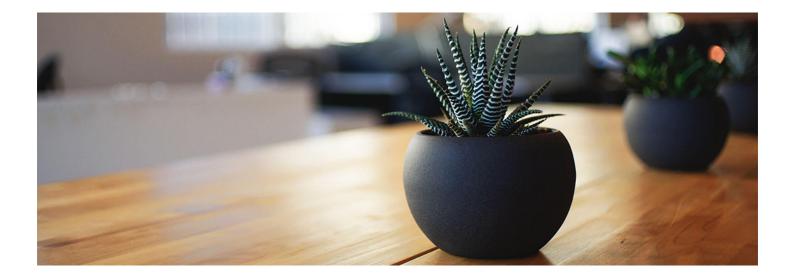

# SWITTY THEME DOCUMENTATION

Switty Dev (Http://Rinkuyadav.Com/Switty/Author/Switty-Dev/) I Documentation (http://rinkuyadav.com/switty/category/documentation/) May 16, 2017 (http://rinkuyadav.com/switty/switty-theme-documentation/)

# INSTALLATION:

Simply open Dashboard of your WordPress website and go to: Appearance > Themes > Add New. Here search for "switty". Switty theme will appear in search result. Just install it and activate it.

This theme will recommend to install some plugins. you can install and activate these plugins according your requirements.

### UPDATE:

Simply open Dashboard of your WordPress website and go to: Dashboard > Updates. Here you will visit instruction to update theme, if newer version is available.

## THEME OPTIONS / SETTINGS:

You can find core WordPress options along with all theme options here: Dashboard > Appearance > Customize.

Switty theme options: Dashboard > Appearance > Customize > Switty Options. Here you will find Typography options, Color Options, Sidebar Menu Options, Woo Commerce Options, Blog Options, Footer Widgets Options, Copyright section options etc.

Page/Post options: Dashboard > Pages > Add New / Edit. Here you will find a section "Switty theme options for this page / post". it can be use to hide header image, footer widgets etc for a single page or post.

## IMPORTING TEMPLATES:

You can easily import already designed template of page builders plugin.

#### Importing Site Origin Page Builder Templates:

1. First of all, Make sure "Page Builder by SiteOrigin" and "SiteOrigin Widgets Bundle" both plugins are installed and activated. You can activate them here: Dashboard > Appearance > Install Plugins.

2. Now you can create a new page here: Dashboard > Pages > Add New. Simply give it a title and select "Full Width for Site Origin page builder" template under "Page Attributes" section. Also you can hide "header image" and "footer widgets" for this page using "Switty Options for this Page / Post" section. Now you can save this page.

3. Now you will see three tabs on editor top right side: 1 Visual, 2 Text, 3 Page Builder. Simply click on page builder tab. it will display page builder. Here you can click on "prebuilt layout" button. it will open "Page Builder Layouts" section. Here simply choose a template and click on insert. it will add all rows, columns and contents of the template. Now you can check preview and edit content of this template.

#### Importing Elementor Page Builder Templates:

Elementor is also a nice page builder plugin and have already designed templates to import.

1. First of all, make sure 'Elementor' plugin is installed and activated. you can install and activate here: Dashboard > Appearance > Install Plugins.

2. Now you can create a new page here: Dashboard > Pages > Add New. Simply give it a title and select "Full Width for Elementor page builder" template under "Page Attributes" section. Also you can hide "header image" and "footer widgets" for this page using "Switty Options for this Page / Post" section. Now you can save this page.

3. You will see a button called "Edit with Elementor" above editor. you can click on this button. it will open live page builder section. Now you can click on "ADD TEMPLATE" button. it will display Predesigned Templates. Simply move your mouse pointer over screenshot and click on insert button. It will import this template and you can also check it on your website. Now you can edit rows, Columns and contents with your contents. Finally you can click on save. it will save this template. now you can check it or return to Dashboard.

#### Extra:

You can also design a fresh page without importing Predesigned Templates by using page builder plugin. Predesigned Templates are just to learn it.

## MENU OPTIONS:

Menu is a core WordPress feature and you can create menu and assign menu location here: Dashboard > Appearance > Menu.

## LOGO OPTION:

By default, Switty theme will display site title as logo. you can set your logo here: Dashboard > Appearance > Customize > Site Identity. Here you can also resize your logo in real time.

### FOOTER WIDGETS:

By default, Switty theme does not display footer widgets. you can set footer widgets area here: Dashboard > Appearance > Customize > Switty Options > Footer Widgets. Suppose you want 3 footer widgets, then simply scroll slider to 3 and do save & publish.

ilnte-Now you can pick and drop widgets here: Dashboard > Appearance > Widgets.

If you have set 0 in Footer Widgets options, then it will not display footer widgets on Widgets page. Because Switty theme dynamically generate widgets area base on theme user requirements.

)late-

)late-

# COPYRIGHT SECTION OPTIONS:

You can update information of copyright section here: Dashboard > Appearance > Customize > Switty Options > Copyright Options.

#### )late-HIDING SIDEBAR MENU:

You can hide or update colors of Sidebar menu here: Dashboard > Appearance > Customize > Switty Options > Side Bar Menu Options.

Note: All core WordPress Options and features are as it is like settings, menu, pages, posts etc.

#### DONATE TO THEME DEVELOPER

I really need your support. i will add more features in this theme and always keep it updated. You can Donate Me Here (https://www.paypal.me/RinkuYadav). )late-

## SWITTY THEME SUPPORT

#### Do you want my support? If so, you can create support topic here (http://wordpress.org/support/theme/switty).

)late-

# FREQUENTLY ASKED QUESTIONS

How to remove / update menu items like Home, Demo, Docs, Multi Purpose..... ETC ?

Jate- You can update menu here: Dashboard > Appearance > Menus. you can create new menu and set 'menu location' to 'Top Main Menu'.

If you want to remove items, you can create blank menu and assign location to 'Top Main Menu'.

Have more questions? Please post comment and i will add it in FAQ section.

)late-Has this theme helped you? Please Donate Me (https://www.paypal.me/RinkuYadav).

🗣 Tags: Docs (Http://Rinkuyadav.Com/Switty/Tag/Docs/) - Switty (Http://Rinkuyadav.Com/Switty/Tag/Switty/) - Theme (Http://Rinkuyadav.Com/Switty/Tag/Theme/) - WordPress (Http://Rinkuyadav.Com/Switty/Tag/Wordpress/) )late-

## LEAVE A REPLY

Your email address will not be published. Required fields are marked \*

#### )late-Comment \*

Your comment

#### Name \*

Your name

#### Email \*

Your email

#### Website

Your website

Post Comment

 $\leftarrow \textit{Markup: HTML Tags and Formatting (http://rinkuyadav.com/switty/markup-html-tags-and-formatting/)}$ 

Keywords

#### Search »

ılate-

#### )late-

## **RECENT POSTS**

| ılate- | Switty Theme Documentation (http://rinkuyadav.com/switty/switty-theme-documentation/)<br>March 15, 2017                |
|--------|----------------------------------------------------------------------------------------------------|
|        | Markup: HTML Tags and Formatting (http://rinkuyadav.com/switty/markup-html-tags-and-formatting/)<br>January 11, 2013   |
| )late- | > Markup: Image Alignment (http://rinkuyadav.com/switty/markup-image-alignment/)<br>January 10, 2013                   |
| ılate- | > Markup: Text Alignment (http://rinkuyadav.com/switty/markup-text-alignment/)<br>January 9, 2013                      |
|        | Markup: Title With Special Characters (http://rinkuyadav.com/switty/title-with-special-characters/)<br>January 5, 2013 |

)late-

# Ilate- RECENT COMMENTS

|        | > Maria on Woo Ninja (http://rinkuyadav.com/switty/product/woo-ninja-3/#comment-64)               |
|--------|---------------------------------------------------------------------------------------------------|
| )late- | » Maria on Premium Quality (http://rinkuyadav.com/switty/product/premium-quality-2/#comment-63)   |
|        | » Maria on Woo Logo (http://rinkuyadav.com/switty/product/woo-logo-2/#comment-57)                 |
| )late- | » Maria on Ninja Silhouette (http://rinkuyadav.com/switty/product/ninja-silhouette-2/#comment-54) |
|        | > Maria on Ship Your Idea (http://rinkuyadav.com/switty/product/ship-your-idea-2/#comment-42)     |
|        |                                                                                                   |
|        |                                                                                                   |

)late-

## ARCHIVES

Ilate- Select Month

\$

Select Category

# POSTS CALENDAR

| August 2017 |                    |                           |                                      |                            |                                   |  |  |  |
|-------------|--------------------|---------------------------|--------------------------------------|----------------------------|-----------------------------------|--|--|--|
| Т           | w                  | Т                         | F                                    | S                          | S                                 |  |  |  |
| 1           | 2                  | 3                         | 4                                    | 5                          | 6                                 |  |  |  |
| 8           | 9                  | 10                        | 11                                   | 12                         | 13                                |  |  |  |
| 15          | 16                 | 17                        | 18                                   | 19                         | 20                                |  |  |  |
| 22          | 23                 | 24                        | 25                                   | 26                         | 27                                |  |  |  |
| 29          | 30                 | 31                        |                                      |                            |                                   |  |  |  |
|             | 1<br>8<br>15<br>22 | 1 2   8 9   15 16   22 23 | 1 2 3   8 9 10   15 16 17   22 23 24 | 12348910111516171822232425 | 123458910111215161718192223242526 |  |  |  |

« Mar (http://rinkuyadav.com/switty/2017/03/)

ılate-

)late-

ılate-

# CUSTOM MENU

> Shop (http://rinkuyadav.com/switty/shop/)

> Cart (http://rinkuyadav.com/switty/cart/)

> My Account (http://rinkuyadav.com/switty/my-account/)

)late-

# TAGS CLOUD

| 8BIT (Http://Rinkuyadav.Com/Switty/Tag/8bit/) Alignment (Http://Rinkuyadav.Com/Switty/Tag/Alignment-2/)         |
|----------------------------------------------------------------------------------------------------|
| Articles (Http://Rinkuyadav.Com/Switty/Tag/Articles/) Aside (Http://Rinkuyadav.Com/Switty/Tag/Aside/)           |
| Audio (Http://Rinkuyadav.Com/Switty/Tag/Audio/)   Captions (Http://Rinkuyadav.Com/Switty/Tag/Captions-2/)       |
| Categories (Http://Rinkuyadav.Com/Switty/Tag/Categories/) Chat (Http://Rinkuyadav.Com/Switty/Tag/Chat/)         |
| Codex (Http://Rinkuyadav.Com/Switty/Tag/Codex/)   Comments (Http://Rinkuyadav.Com/Switty/Tag/Comments-2/)       |
| Content (Http://Rinkuyadav.Com/Switty/Tag/Content-2/) Css (Http://Rinkuyadav.Com/Switty/Tag/Css/)               |
| Dowork (Http://Rinkuyadav.Com/Switty/Tag/Dowork/)   Edge Case (Http://Rinkuyadav.Com/Switty/Tag/Edge-Case/)     |
| Embeds (Http://Rinkuyadav.Com/Switty/Tag/Embeds-2/) Excerpt (Http://Rinkuyadav.Com/Switty/Tag/Excerpt-2/)       |
| Fail (Http://Rinkuyadav.Com/Switty/Tag/Fail/) Featured Image (Http://Rinkuyadav.Com/Switty/Tag/Featured-Image/) |
| Formatting (Http://Rinkuyadav.Com/Switty/Tag/Formatting-2/)                                                     |
| Fun (Http://Rinkuyadav.Com/Switty/Tag/Fun/)   Gallery (Http://Rinkuyadav.Com/Switty/Tag/Gallery/)               |
| Html (Http://Rinkuyadav.Com/Switty/Tag/Html/) Image (Http://Rinkuyadav.Com/Switty/Tag/Image/)                   |
| Jetpack (Http://Rinkuyadav.Com/Switty/Tag/Jetpack-2/)   Layout (Http://Rinkuyadav.Com/Switty/Tag/Layout/)       |
| Link (Http://Rinkuyadav.Com/Switty/Tag/Link/)                                                                   |
| Love (Http://Rinkuyadav.Com/Switty/Tag/Love/) Markup (Http://Rinkuyadav.Com/Switty/Tag/Markup-2/)               |
|                                                                                                    |

\$

| Media (Http://Rinkuyadav.Com/Switty/Tag/Media/)   Mothership (Http://Rinkuyadav.Com/Switty/Tag/Mothership/)       |
|----------------------------------------------------------------------------------------------------|
| Must Read (Http://Rinkuyadav.Com/Switty/Tag/Mustread/) Nailed It (Http://Rinkuyadav.Com/Switty/Tag/Nailedit/)     |
| Post Formats (Http://Rinkuyadav.Com/Switty/Tag/Post-Formats/) Quote (Http://Rinkuyadav.Com/Switty/Tag/Quote/)     |
| Shortcode (Http://Rinkuyadav.Com/Switty/Tag/Shortcode/) Standard (Http://Rinkuyadav.Com/Switty/Tag/Standard-2/)   |
| Template (Http://Rinkuyadav.Com/Switty/Tag/Template/) Title (Http://Rinkuyadav.Com/Switty/Tag/Title/)             |
| Twitter (Http://Rinkuyadav.Com/Switty/Tag/Twitter-2/) Video (Http://Rinkuyadav.Com/Switty/Tag/Video/)             |
| Videopress (Http://Rinkuyadav.Com/Switty/Tag/Videopress/) WordPress (Http://Rinkuyadav.Com/Switty/Tag/Wordpress/) |
| Wordpress.Tv (Http://Rinkuyadav.Com/Switty/Tag/Wordpress-Tv/)                                                     |

### © Copyright text. Some right reserved.

Powered by Switty WordPress Theme (https://wordpress.org/themes/switty/).

Switty WordPress Theme (https://wordpress.org/themes/switty/)

| ılate- |  |  |  |
|--------|--|--|--|
| )late- |  |  |  |
| )late- |  |  |  |
| )late- |  |  |  |
| )late- |  |  |  |
| )late- |  |  |  |
| )late- |  |  |  |
| )late- |  |  |  |
| )late- |  |  |  |
| )late- |  |  |  |